# Library (Library Card)

This form for to generate the record to create the Library Card.

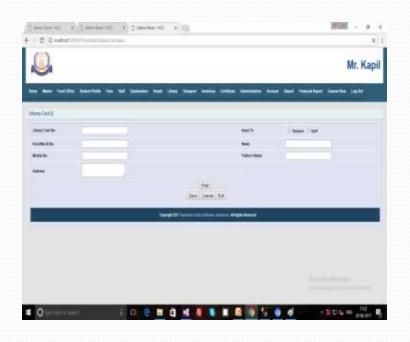

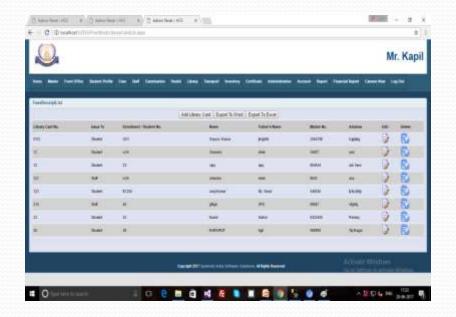

## **Transport**

- >Transport
- Transport Admission
- Transport Fees Receipt

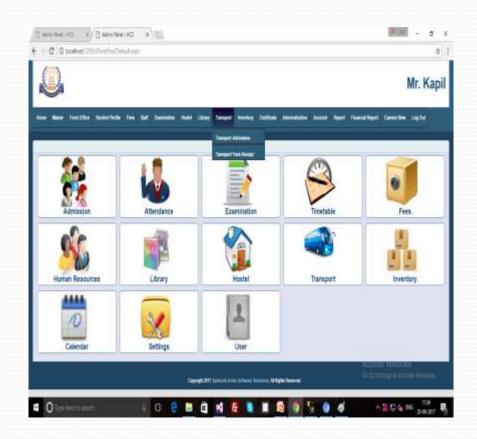

### **Transport (Transport Admission)**

For student Transport Admission record is very important for provide the facility of transport to Student. So, Below Form for add the records of Transport admission in the list. We can also take Print of the receipt. There are also Registration No fill very important.

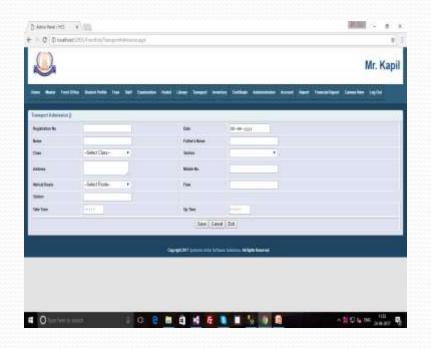

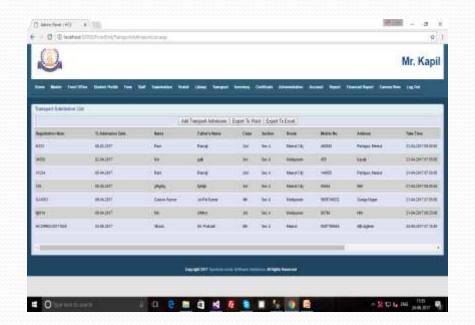

## Transport (Tr. Fees Receipt)

This form for Transport fees Receipt. This form is similar to the Fees Receipt form. It is very important to enter the Registration number here too.

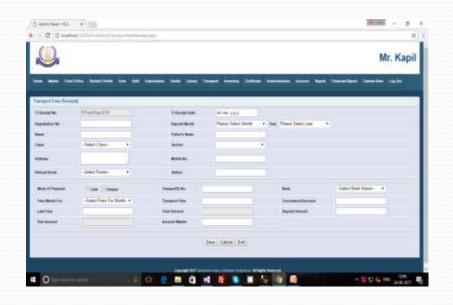

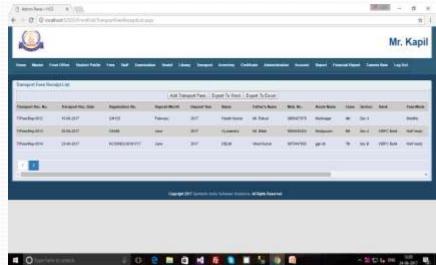

#### Certificate

- **≻**Certificate
- •All Certificate
- Bonafide Certificate
- Character Certificate
- Caste Certificate
- •SR Verification Report
- •TC

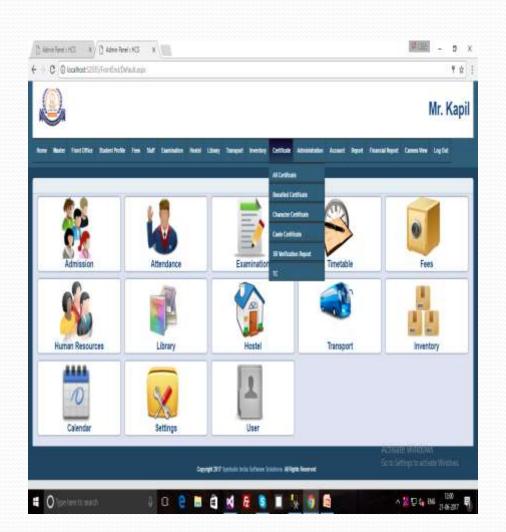

### Certificate (Bonafide Certificate)

This Form for Bonafide Certificate. We can take print from click on Print button.

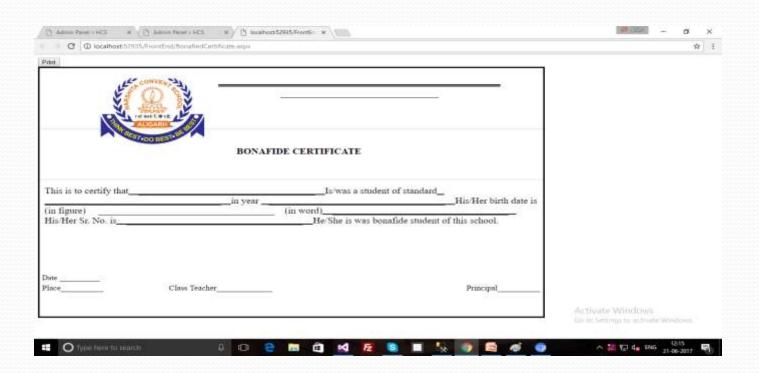

## Certificate (Character Certificate)

This form for Character Certificate. We can take print from click on Print button.

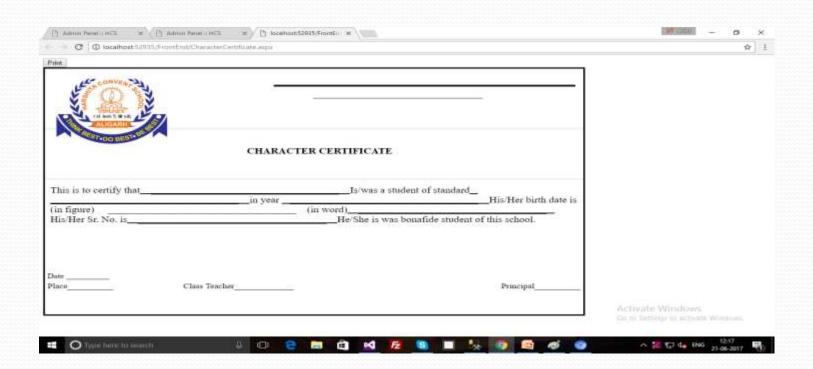

## Certificate (Caste Certificate)

This form for Caste Certificate. We can take print from click on Print button.

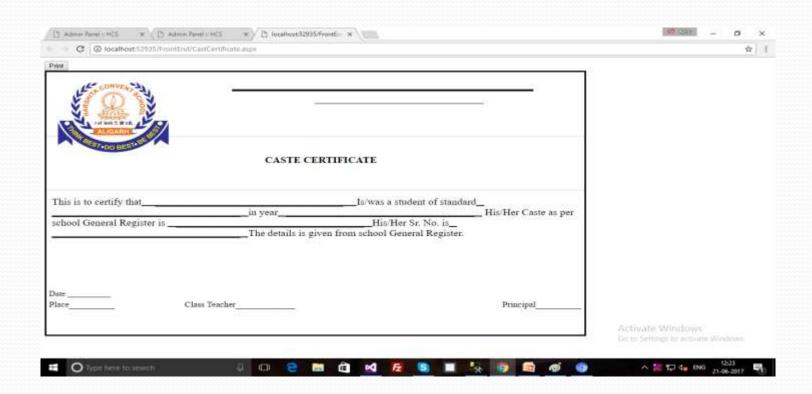

## Certificate (SR Verification Report)

This form for SR Verification Report. We can take print from click on Print button.

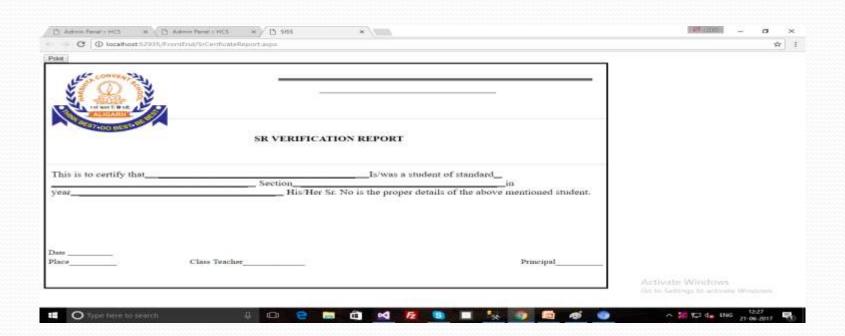

## Certificate (TC)

This form for TC. We can take print from click on Print button.

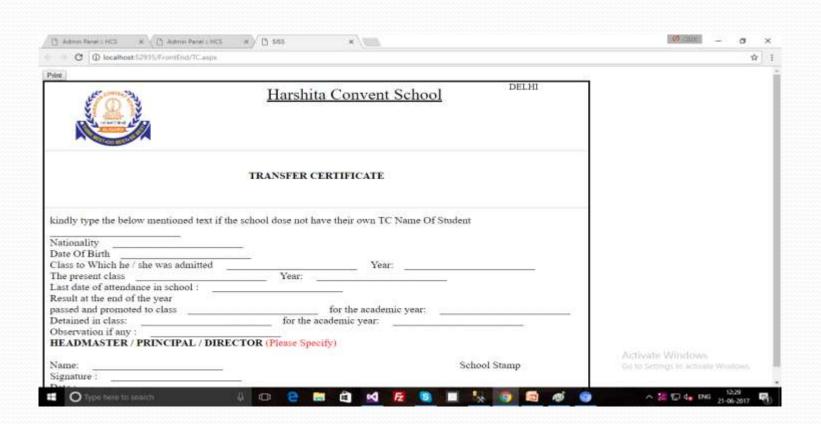

#### Administration

- Administration
- Create
- Organization
- Branch Master

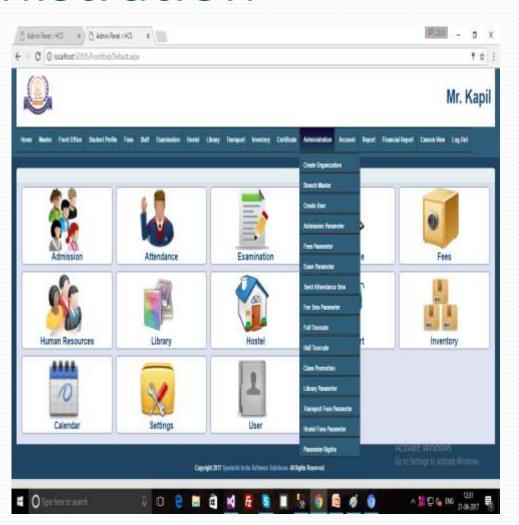

#### Administration (Create Organization)

This form for to add the record of Organization details.

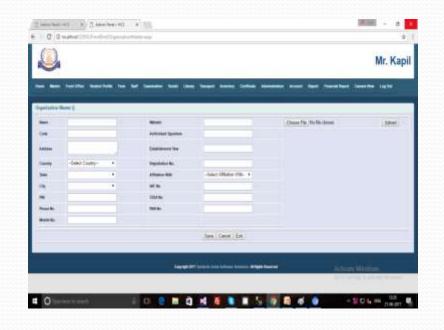

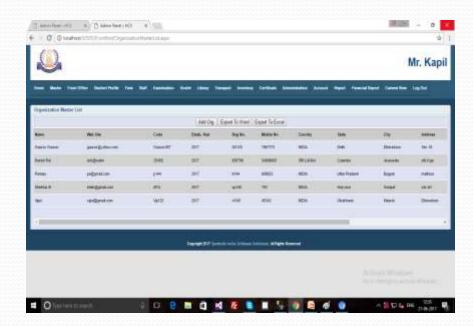

# Administration (Branch Master)

This Form for add to the record of Branch Master.

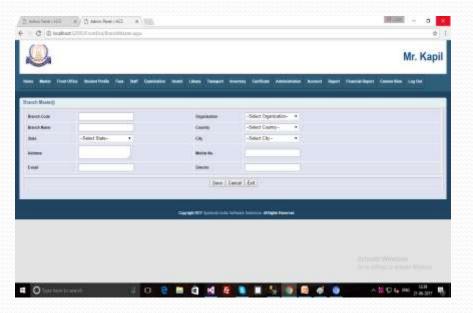

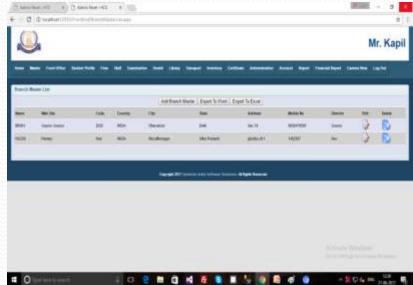

#### Account

- **>**Account
- Payment Voucher
- Received Voucher

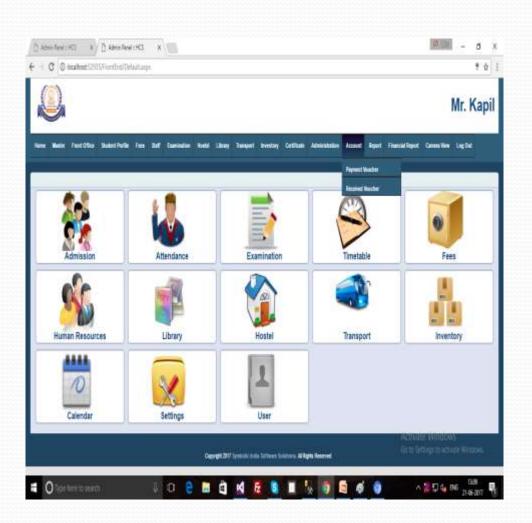

# Account (Payment Voucher)

This form for payment voucher. We can save all payment record from entry this form to all payment.

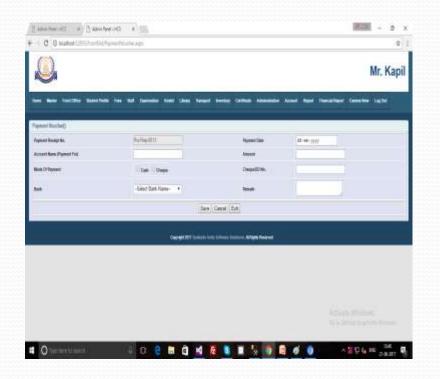

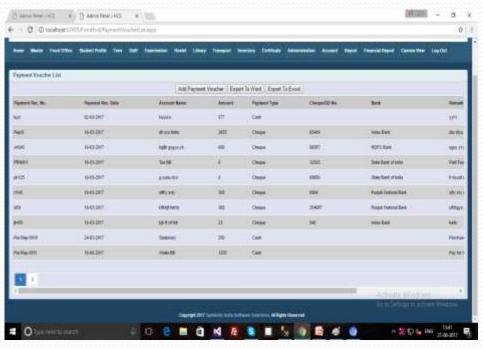

# Account (Receive Voucher)

Receive form as a Payment form. This form used to received voucher.

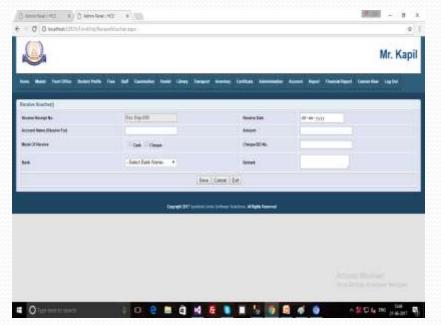

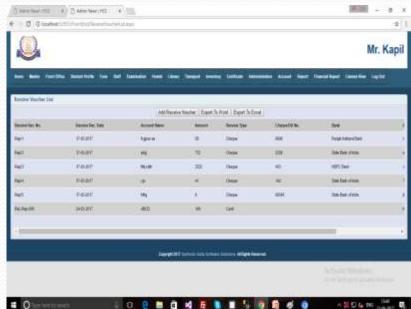

## Report

- **≻**Report
- Front Office
- Student Profile
- Fees
- Transport
- Hostel

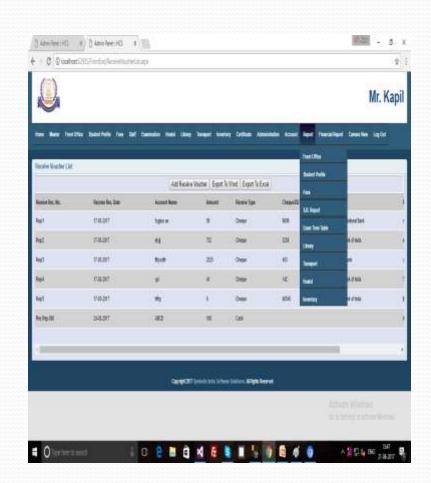

# Report (Front Office)

- > Report
- Front Office
- Inquiry Report
- Prospectus IssueReport

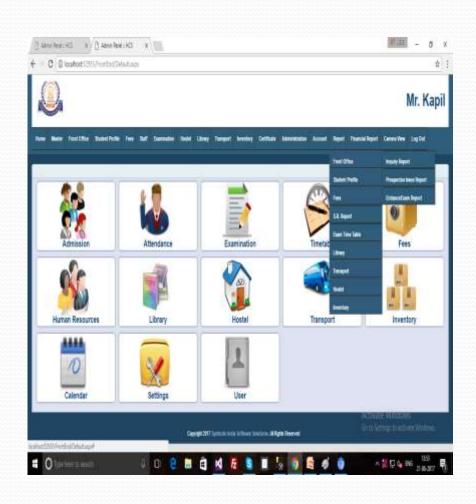

## Front Office (Inquiry Report)

This form for find the record of Inquiry. We can find the record by date (Date From- Date To ) and we can also find the data "Date from" to "Date To" Class Wise.

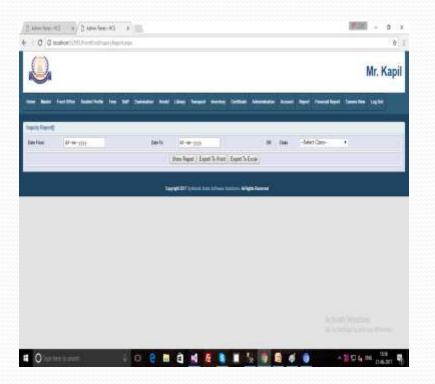

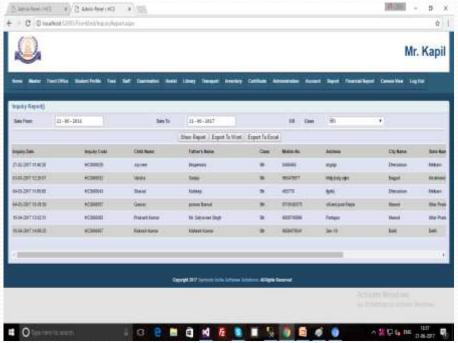

### Report (Prospectus issue Report)

There are we can find out the Prospectus issue report by date and class wise with date same as Inquiry report.

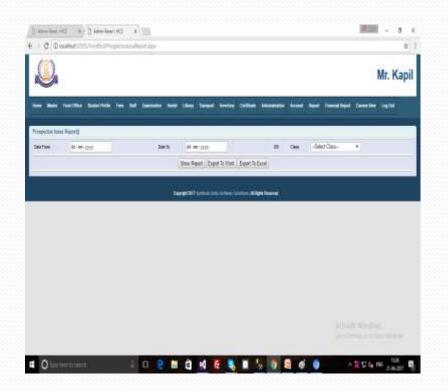

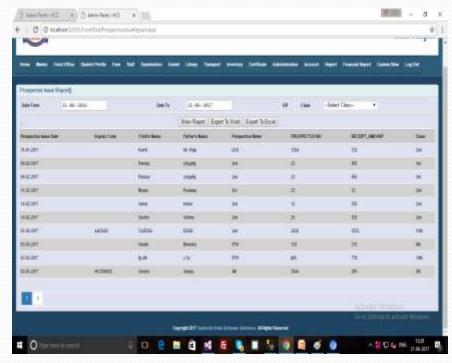